## 3.4.2 Dialog "Dokument ŠVP"

Tento dialog slouží u vytvořených ŠVP k nastavení parametrů pro generovaný dokument ŠVP nebo ke stažení ŠVP v dalších formátech. Obrazovka obsahuje dvě části. První část "Šablona pro generování ŠVP" umožňuje rozhodnout, zda použijete systémovou šablonu uloženou v programu nebo si tuto šablonu stáhnete, upravíte a posléze použijete, popřípadě zda pokročilí uživatelé použijí šablonu vlastní.

V druhé části je možné se rozhodnout, jak bude generován výstupní ŠVP, zda s využitím dat v systému nebo na základě vloženého PDF souboru.

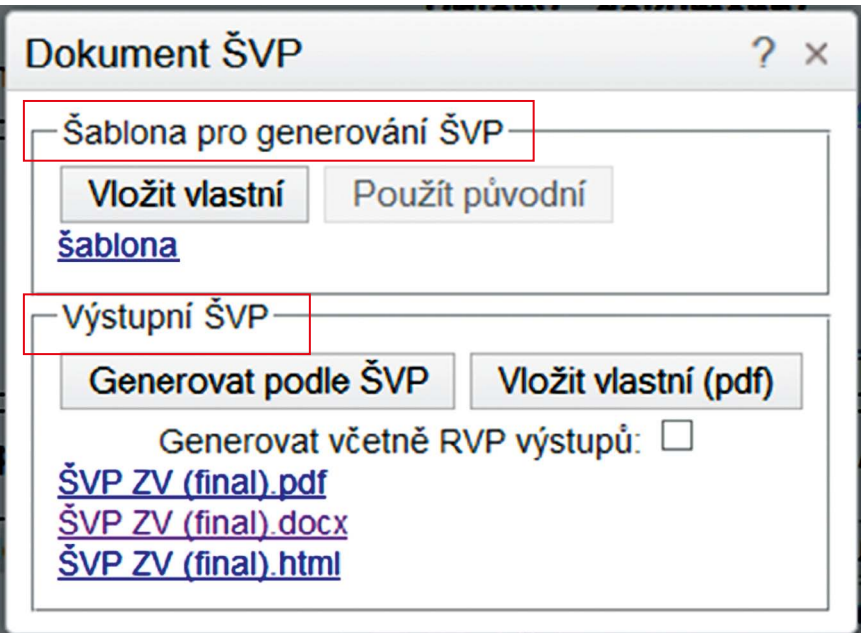

**Obrázek 10 Dokument ŠVP**

## **3.4.3 Šablona pro generování ŠVP**

V této oblasti je možné ovlivnit šablonu, která bude použita pro generování dokumentu. Je možné tak ovlivnit styly (nadpisy, řádkování, fonty atd.), záhlaví a zápatí, ale také úvodní stránky výstupního dokumentu.

**Vložit vlastní** – umožní uživateli vložit vlastní šablonu dokumentu.

*Tuto možnost zřejmě budou volit pokročilí uživatelé ICT nebo přijde na řadu později, až se uživatelé důkladně seznámí se všemi možnostmi systému InspIS a usoudí, že je pro ně výhodné použít vlastní šablonu.*